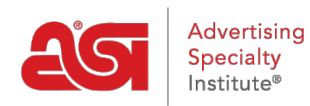

[Support Produit](https://kb.asicentral.com/fr/kb) > [ESP Admin](https://kb.asicentral.com/fr/kb/esp-admin) > [Taux de taxe de vente](https://kb.asicentral.com/fr/kb/articles/sales-tax-rates)

Taux de taxe de vente Jennifer M - 2022-09-27 - [ESP Admin](https://kb.asicentral.com/fr/kb/esp-admin)

Administrateurs peuvent ajouter des taux de la taxe de vente pour tous les utilisateurs en leur compagnie à utiliser sur leur documentation commerciale dans les ordres de l'ESP. Pour configurer ou gérer votre taux d'imposition, allez à votre Avatar et cliquez sur le lien paramètres.

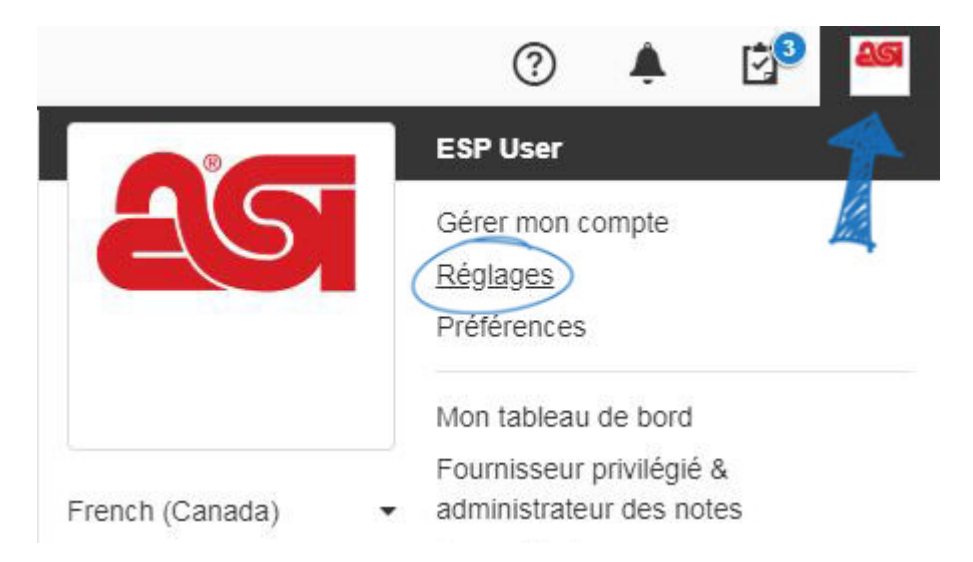

Ensuite, cliquez sur la taxe de vente parmi les options sur la gauche.

En matière de taux de taxe, vous pouvez ajouter des taux de la taxe de vente pour chaque emplacement dans lequel vous avez un lien. Un lien est un emplacement dans lequel vous faites affaire. Par exemple, si vous avez un lien en Pennsylvanie, vous pouvez établir et gérer un taux de taxe de vente pour toutes les affaires que vous mener dans cet État.

*Important :* C'est la responsabilité de votre entreprise afin d'inclure tous les États dans lesquels vous faire des affaires.

Selon l'actuel règlement de l'impôt, les taxes s'appliquent uniquement aux commandes passées dans le même État où vous avez un lien. Par exemple, si votre nexus est en Pennsylvanie et que vous expédiez à votre client qui se trouve également en Pennsylvanie, impôt s'appliquera. Toutefois, si votre nexus est en Pennsylvanie et que vous expédiez à votre client qui est situé dans le New Jersey, taxe ne s'appliquera. Une récente décision de la Cour suprême des États-Unis peut-être avoir une incidence comment les taxes sont doivent être recueillies, pour plus d'informations, veuillez [Cliquer ici.](https://kb.asicentral.com/news/posts/27)

Dans la section adresses de l'entreprise, l'adresse physique indiquée sera l'adresse de votre compte de l'ESP. Vous pouvez ajouter une adresse supplémentaire en cliquant sur le bouton Ajouter une adresse. Vous pouvez également modifier l'adresse en cliquant sur l'icône de crayon ou en supprimant l'adresse.

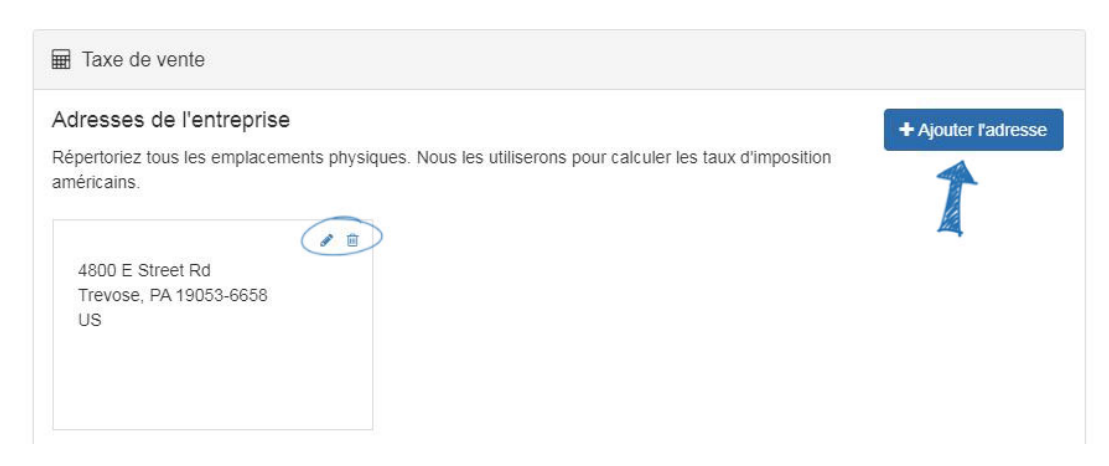

Dans la section taux d'imposition, cochez le « Calculer automatiquement les taxes » pour que le système de déterminer le taux d'imposition. Permettant des calculer automatiquement les taxes option garantit que vous incluez le taux d'imposition plus à jour. Le taux d'imposition est basé sur le code postal de la destination finale. Par exemple, si vous expédiez de Pittsburgh à Philadelphie, la taxe de vente de Philadelphie s'appliquera à la commande. Si la taxe de vente n'applique pas correctement, assurez-vous que le code d'État est inscrit en lettres majuscules et le countyry est réglée aux États-Unis dans les deux le record CRM pour le client et les paramètres de taxe de vente.

Si vous souhaitez facturer la taxe sur les frais de livraison, cliquez dans la case ci-dessous le calcul des taxes.

## Les taux d'imposition

Calculer automatiquement les taxes

Notre calculateur de taxe automatique déterminera les taxes à appliquer aux commandes dans les États où vous faites affaire.

Si vous souhaitez créer votre propre taux d'imposition, décochez le calculer automatiquement la boîte de taxes. Une taxe d'État s'affiche pour chaque lien que vous avez établi. Cliquez sur l'icône de crayon sous actions de modifier le nom d'impôt et taxe. Taux d'imposition ne peuvent être saisies au niveau de l'État. Vous êtes également capable d'ajouter une extension zip code, c'est-à-dire les quatre chiffres supplémentaires après le principal code de postal à cinq chiffres. Pour déterminer la taxe de vente ou recherchez une extension à quatre chiffres, ces ressources sont disponibles :

- [Calculatrice de taxe de vente](https://www.taxjar.com/sales-tax-calculator/)
- [UPS Zip Code Lookup](https://m.usps.com/m/ZipLookupAction)

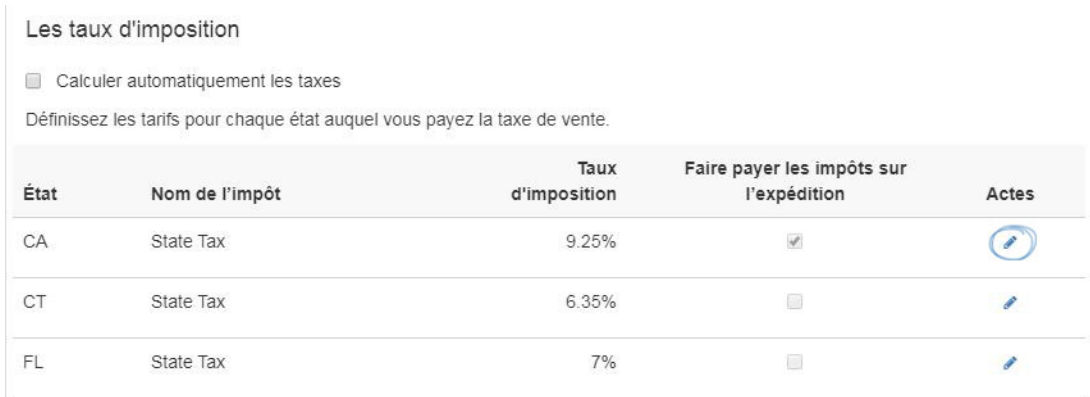

Après avoir sélectionné l'impôt taux calculé automatiquement ou régler manuellement le taux d'imposition, impôts seront automatiquement chargés sur ordres créés à l'aide de commandes ESP ou placé sur votre site Internet ESP de qualification.

Les commandes qui ont été créées avant la disponibilité de la fonction de taux d'impôt automatiques peuvent être mis à jour en utilisant le lien « Taux actuel d'utilisation » sur l'ordre.

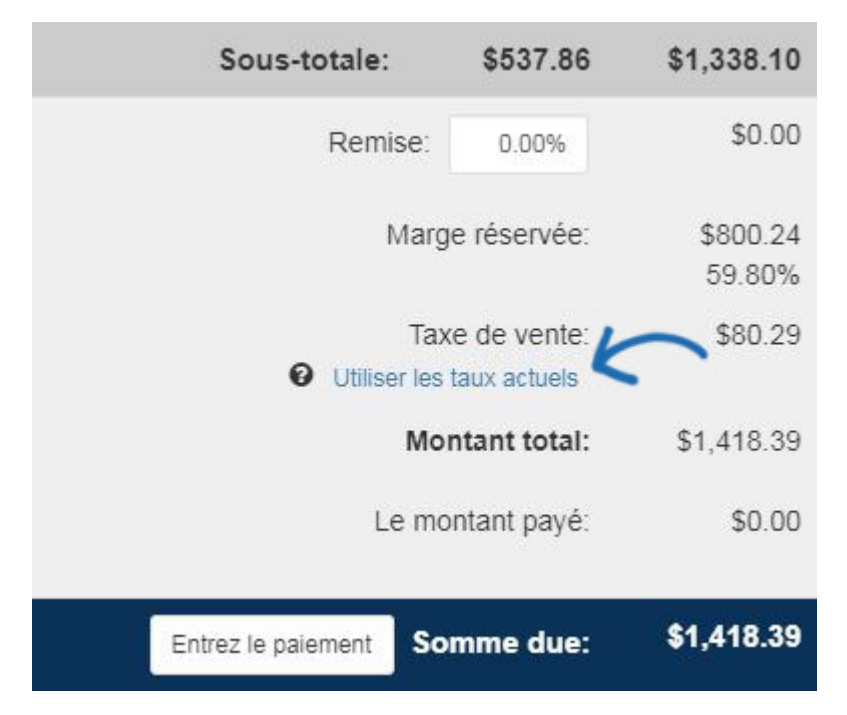

L'ordre sera actualisé pour tenir compte du taux d'imposition actuel et remplacera toute déjà existantes taux d'imposition appliqué à la commande.

[Retour au début](#page--1-0)

## **Ce qui permet des taux d'imposition sur le site Web de l'ESP**

Pour collecter la taxe de vente sur votre site Internet ESP, allez à l'administrateur de sites Web de ESP et sélectionnez Modifier pour le site vous sur lequel vous souhaitez activer la taxe. Développez la section paramètres de site Web, cliquez sur l'option eCommerce.

Dans la section de la Charge des autres Options, utilisez la taxe de vente des frais sur mon

site dropdown pour sélectionnez Oui – utiliser mes paramètres de commandes. Vous pouvez utiliser une [calculatrice en ligne de percntage](https://percentagecalculator.net/) d'aide à la détermination des calculs.

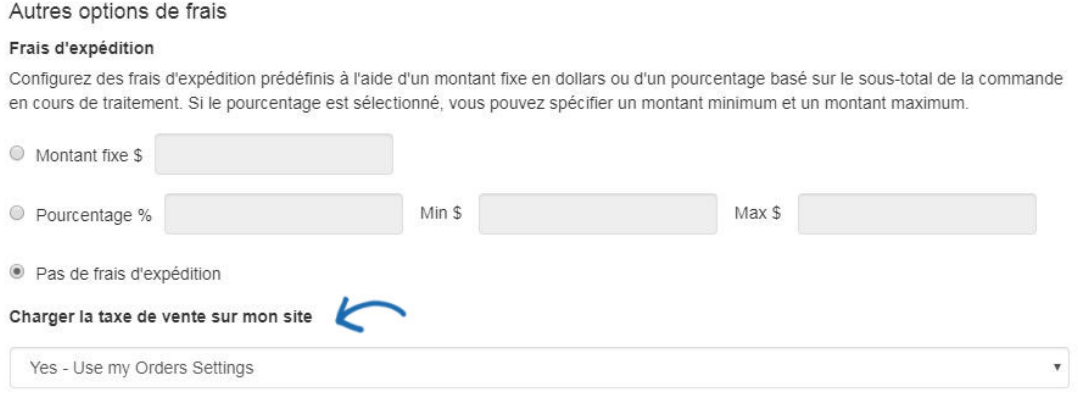

## [Retour au début](#page--1-0)